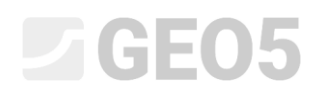

### Dimensionamento da geometria de uma sapata de fundação

Programa: Sapata

Arquivo: Demo\_manual\_09.gpa

Neste Manual de Engenharia, vamos mostrar como dimensionar uma sapata de fundação de forma simples e eficiente.

#### Tarefa:

Dimensionar as dimensões de uma sapata de fundação concêntrica, através da Norma EN 1997-1 (EC 7-1, DA1). As forças provenientes do pilar atuam no topo da fundação. As forças a introduzir são:  $N,H_{_{X}},H_{_{Y}},M_{_{X}},M_{_{Y}}$  . O terreno atrás da estrutura é horizontal; o solo de fundação consiste em S-F – Areia com partículas finas, solo mediamente denso. A base da fundação está a 2.5 m de profundidade, em relação à superfície do terreno.

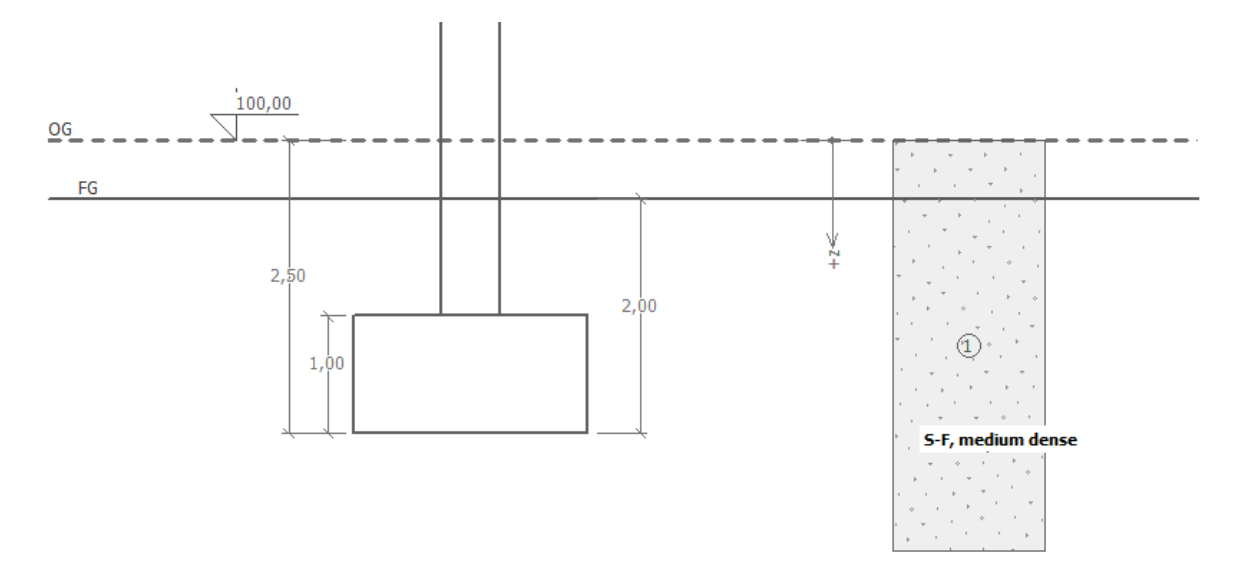

*Esboço da tarefa – análise da capacidade de suporte de uma sapata de fundação*

### Resolução

Para resolver este problema, vamos utilizar o programa GEO5 Sapata. Neste texto, vamos explicar como resolver este exemplo passo-a-passo. Primeiro, é necessário introduzir todos os dados e, de seguida, esboçar a sapata de fundação na janela "Geometria".

### L T G E 0 5

### Introdução de dados

Na janela "Configurações", clique no botão "Selecionar" e escolha a opção No. 3 – "Norma – EN 1997 – DA1".

| Número          | <b>Nome</b>                                                      | Válido para |                                       |
|-----------------|------------------------------------------------------------------|-------------|---------------------------------------|
|                 | Norma - fatores de segurança                                     | Tudo        | a.                                    |
| 2               | Norma - estados limites                                          |             |                                       |
| 3               | Norma - EN 1997 - DA1                                            | <b>Tudo</b> |                                       |
| 4               | Norma - EN 1997 - DA2                                            | Tudo        |                                       |
| 5               | Norma - EN 1997 - DA3                                            | Tudo        |                                       |
| 6               | Norma - LRFD 2003                                                | Tudo        |                                       |
| 7               | Norma - sem redução dos parâmetros                               | Tudo        |                                       |
| 8               | República Checa - Normas antigas CSN (73 1001, 73 1002, 73 0037) | Tudo        |                                       |
| 9               | Eslováquia - Normas antigas CSN (73 1001, 73 1002, 73 0037)      | Tudo        |                                       |
| 10 <sup>°</sup> | Eslováquia - EN 1997                                             | Tudo        |                                       |
| 69              | Suiça - SIA 260 (267) - STR, GEO - Norma                         | Tudo        |                                       |
| 70              | Suiça - SIA 260 (267) - STR, EQU - Norma                         | Tudo        |                                       |
|                 |                                                                  |             | $\rightarrow$ OK<br><b>X</b> Cancelar |

*Janela "Lista de configurações"*

Selecione, também, o método de análise, no canto inferior direito – para este caso selecione "análise para condições drenadas". **Não vamos analisar o assentamento** (fará parte do Manual de Engenharia No. 10).

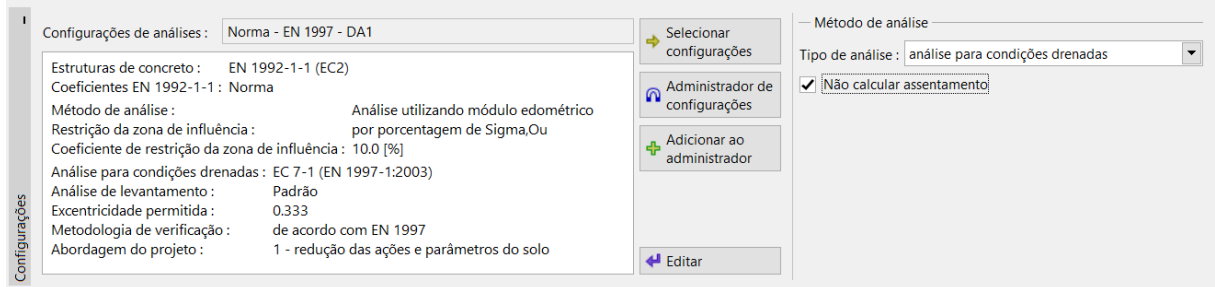

*Janela "Configurações"*

*Nota: Normalmente, as sapatas de fundação são analisadas para condições drenadas, através dos*  parâmetros efetivos do solo ( $\varphi_{_{ef}}, c_{_{ef}}$  ). Uma análise para condições não drenadas é realizada para  $s$ olos coesivos e com desempenho a curto prazo, utilizando os parâmetros totais do solo ( $\varphi _u^{} , c_u^{}$ ). De acordo com a Norma EN 1997, o atrito total é sempre considerado  $\varphi_{_{\mathcal{u}}}=0$  .

# $C = 65$

O próximo passo consiste em definir os solos e atribui-los ao perfil geológico. Começamos pela janela "Solos" e clicar em "Adicionar". Adicione um novo solos com os parâmetros seguintes. De seguida atribua-o ao perfil, na janela "Atribuir".

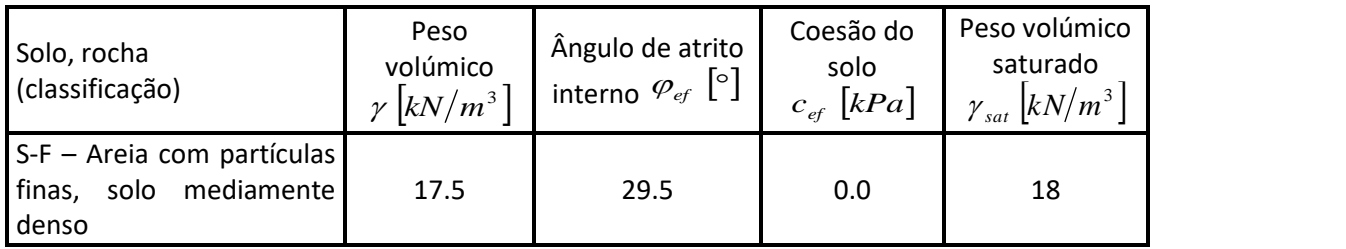

### *Tabela com os parâmetros dos solos*

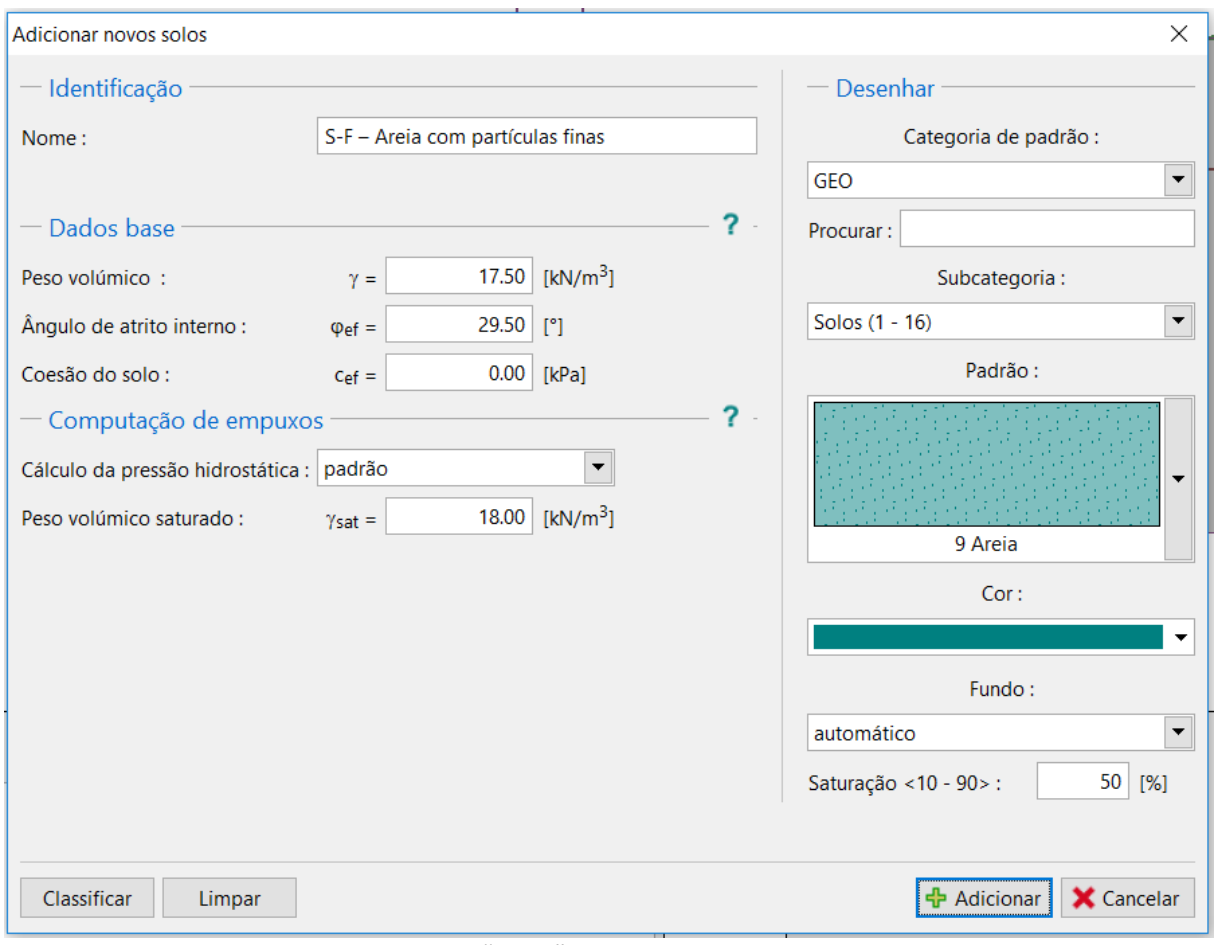

*Janela "Solos" – adicionar novo solo*

# GE05

De seguida, abra a janela "Fundação". Para o tipo de fundação, escolha "sapata concêntrica" e defina as dimensões, assim como a profundidade medida a partir da superfície do solo original (2.5 m), a profundidade da base da sapata (2.0 m), a espessura da fundação (1 m) e a inclinação da superfície final, conforme mostra a imagem abaixo. Introduza, ainda, o peso volúmico da sobrecarga (20kN/m<sup>3</sup>), que consiste em enchimento colocado sobre a sapata após a construção.

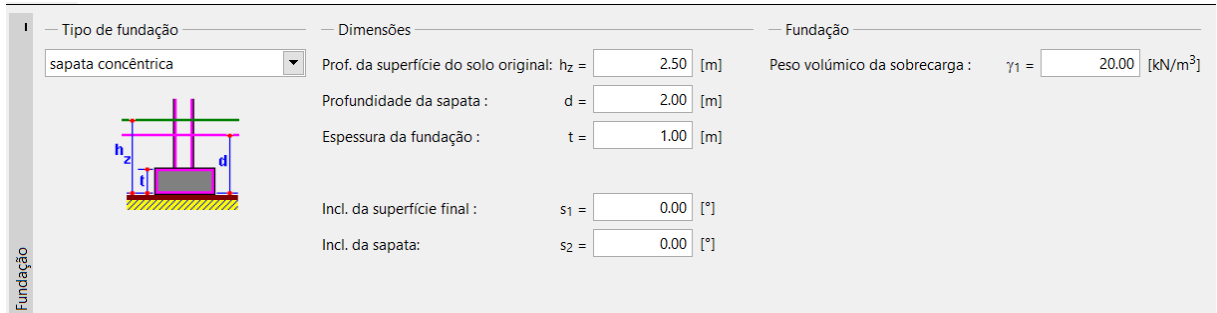

*Janela "Fundação"*

*Nota: A profundidade da base da sapata depende de vários fatores, que podem ser fatores naturais ou climáticos, ou das condições hidrológicas e geológicas do local de construção. Na República Checa, a profundidade da base da fundação recomendável é, pelo menos, 0.8 m abaixo da superfície, devido ao congelamento. Para argilas, é recomendável que esta profundidade seja superior, sendo 1.6 m. Ao analisar a capacidade de suporte da fundação, a profundidade da fundação é considerada como a distância vertical mínima entre a base da sapata e a superfície final.*

Na janela "Carga", introduza as forças e momentos que atuam na parte superior da fundação:  $N,H_{_{X}},H_{_{Y}},M_{_{X}},M_{_{Y}}$ . Estes valores foram obtidos a partir de um programa de análise estrutural que podem ser importados para esta análise, através do botão "Importar" (pode encontrar mais informações acerca da forma de importar dados no nosso webiste: [http://www.finesoftware.eu/help/geo5/en/table-data-import-01/\)](http://www.finesoftware.eu/help/geo5/en/table-data-import-01/). O ficheiro para importação (import load spread footing.txt) faz parte do arquivo de instalação do GEO5 e está localizado na pasta "FINE", em documentos públicos.

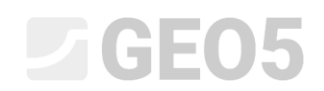

|           | Importar       | + Adicionar | $\triangleright$ Serviço |      |         |         |        |        |             |               |
|-----------|----------------|-------------|--------------------------|------|---------|---------|--------|--------|-------------|---------------|
|           | No.            | Carga       |                          | Nome | Ν       | $M_{x}$ | Mv.    | H,     | $H_{\rm V}$ | Tipo          |
|           |                | novo        | editar                   |      | [kN]    | [kNm]   | [kNm]  | [kN]   | [kN]        |               |
|           |                | Sim         |                          | Load | 2500,00 | 150,00  | 200,00 | 100,00 |             | 75,00 Projeto |
|           | 2              | Sim         |                          | Load | 1755,00 | 92,00   | 114,00 | 57,00  |             | 43,00 Servico |
| aplicadas | 3              | Sim         |                          | Load | 2170,00 | 110,00  | 165,00 | 85,00  |             | 60,00 Projeto |
|           | 4              | Sim         |                          | Load | 1523,00 | 77.00   | 116,00 | 59,00  |             | 42,00 Serviço |
|           | 5              | Sim         |                          | Load | 1850,00 | 105,00  | 120,00 | 65,00  |             | 30,00 Projeto |
|           | 6              | Sim         |                          | Load | 1295,00 | 74,00   | 86,00  | 32,00  |             | 13,00 Serviço |
|           | $\overline{7}$ | Sim         |                          | Load | 1920,00 | 135,00  | 160,00 | 95,00  |             | 70,00 Projeto |
| Forças    | 8              | Sim         |                          | Load | 1637,00 | 96,00   | 108,00 | 64,00  |             | 23,00 Serviço |

*Janela "Carga"*

*Nota: Na definição das dimensões de sapatas contínuas, a carga de projeto é, normalmente, a carga decisiva. No entanto, neste caso estamos a utilizar os critérios da análise da Norma EN 1997-1 – DA1 e os valores da carga de serviço também devem ser introduzidos, dado que a análise implica duas combinações de dimensionamento.*

Vamos saltar a janela "Geometria", uma vez que o programa realiza o dimensionamento automático das dimensões da estrutura. Para tal, é necessário definir todos os outros parâmetros previamente.

Vamos manter a opção de origem "solo a partir do perfil geológico", na janela "Base da sapata".

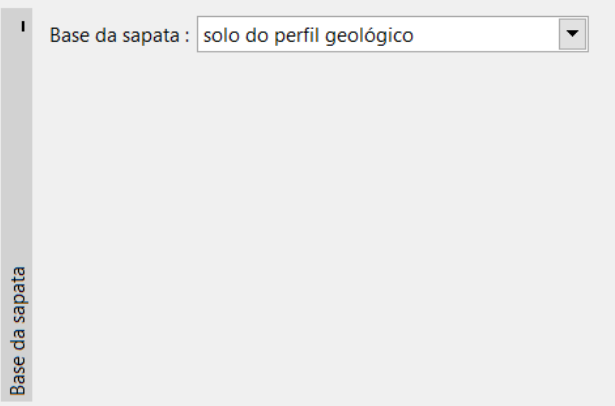

*Janela "Base da sapata"*

Não vamos introduzir um colchão de areia com cascalho na janela "Colchão AC", dado que estamos a considerar a existência de um solo permeável não coesivo na base da sapata.

## L G E 05

*Nota: Correntemente, os colchões de areia com cascalho já não são utilizados com muita frequência, devido há existência de vários casos, em áreas de solos coesivos, em que as sapatas ficaram encharcadas, devido à influência do nível freático. Isto deve-se ao facto de o colchão de areia com cascalho funcionar como um dreno, caso não seja aplicado um sistema de drenagem.*

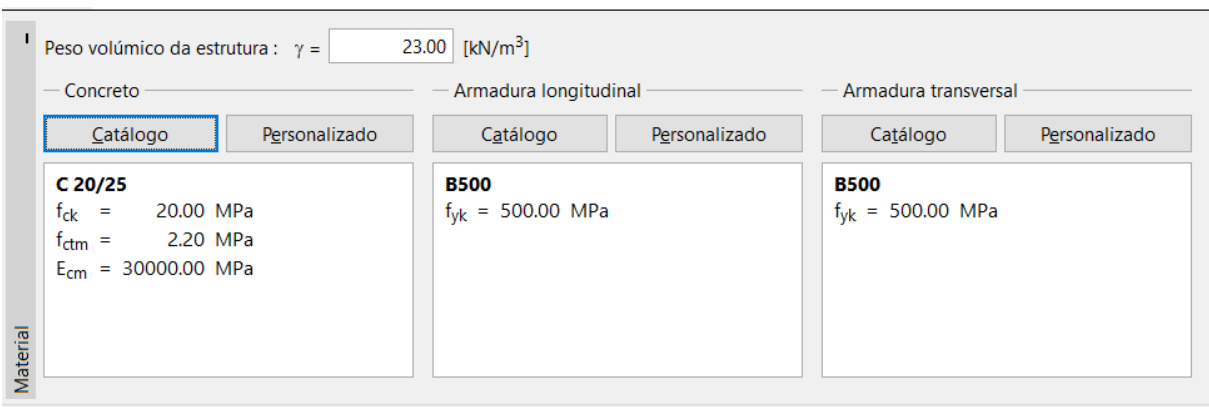

Na janela "Material", introduza as características do material da fundação.

*Janela "Material"*

Salte a janela "Sobrecarga", uma vez que não é considerada nenhuma sobrecarga nas proximidades da fundação.

*Nota: As sobrecargas nas proximidades da fundação têm influência na análise de assentamento e de rotação da fundação, mas não influenciam a sua capacidade de suporte. No caso da capacidade de suporte vertical, estas atuam sempre favoravelmente, não sendo necessário avaliar a sua influência.*

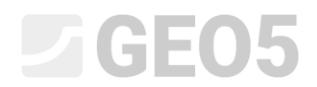

Seguidamente, abra a janela "Configurações da etapa" e selecione a situação de projeto "permanente".

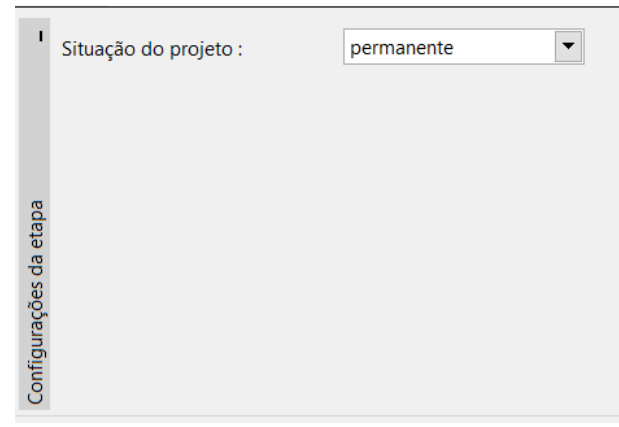

*Janela "Configurações da etapa"*

### Definição das dimensões da fundação

Agora, abra a janela "Geometria" e aplique a função "Dimensões do projeto", que faz com que o programa determine as dimensões mínimas para a fundação. Estas dimensões podem ser editadas posteriormente.

Na caixa de diálogo, é possível introduzir a capacidade de suporte do solo de fundação Rd ou selecionar "Calcular". Por agora, vamos selecionar "Calcular". O programa analisa automaticamente o peso da fundação e o peso do solo abaixo da fundação e determina as dimensões mínimas para a fundação.

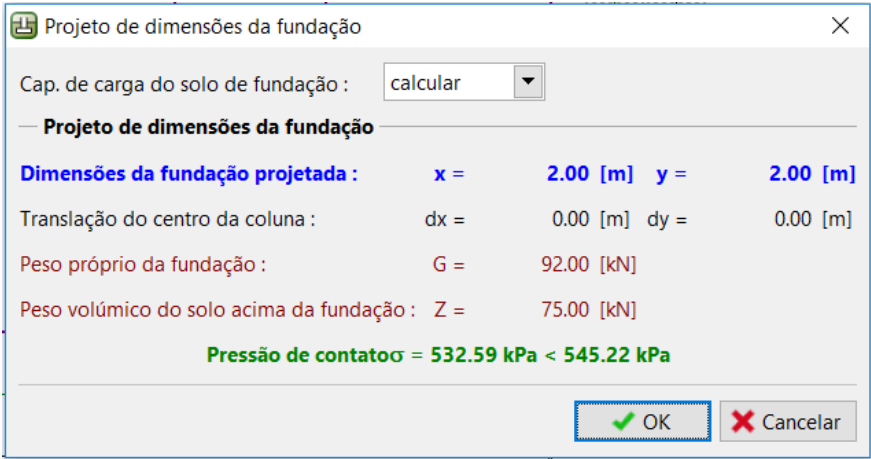

*Caixa de diálogo "Projeto de dimensões da fundação"*

# LTGE05

O botão "OK" serve para aceitar o dimensionamento e todas as dimensões são transferidas para os campos de introdução de dados, na parte esquerda da janela. Ambas as dimensões do pilar foram definidas como 0.5 m.

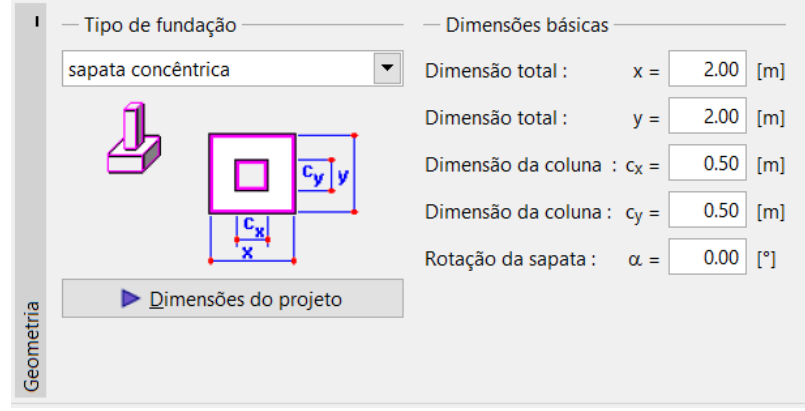

*Janela "Geometria"*

*Nota: O dimensionamento de sapatas concêntricas e excêntricas é sempre realizado de forma a que as dimensões sejam tão reduzidas quanto possível, mantendo uma capacidade de suporte vertical adequada. A opção "introduzir" calcula as dimensões da sapata com base na capacidade de suporte definida para o solo de fundação.*

*Nota: Para o caso de uma estrutura mais básica (estruturas assentes sobre fundações simples), é possível introduzir capacidades de suporte Rd tabeladas. Para casos de estruturas mais complexas, a capacidade de suporte Rd deve ser sempre calculada.*

## $C = 05$

Agora, vamos verificar o dimensionamento na janela "Capacidade de carga". Nesta verificação, não vamos considerar a resistência do solo.

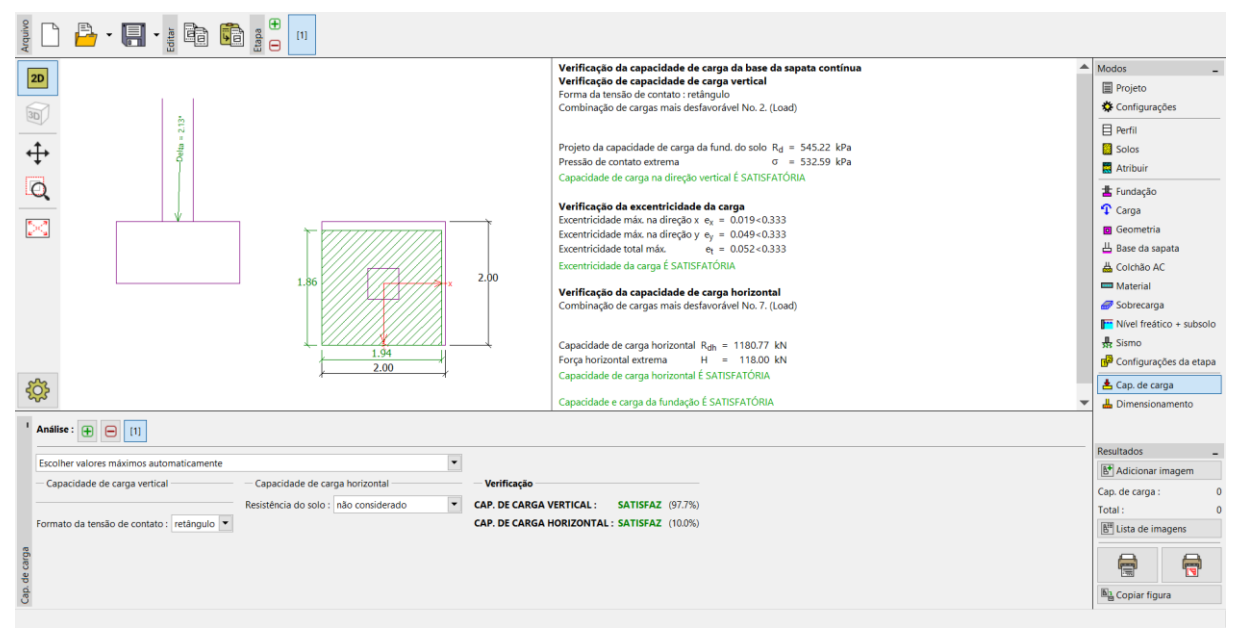

*Janela "Capacidade de carga"*

− Capacidade de suporte vertical: 97.7 %

 $R^{}_d = 545$  .22  $> \sigma = 532$  .59 [kPa]  $-$  SATISFAZ

# $\triangleright$  GEO5

### Dimensionamento da armadura da sapata

Após verificar a capacidade de suporte, vamos dimensionar a armadura da sapata de fundação na janela "Dimensionamento". Consideramos a mesma armadura em ambas as direções (X, Y). Dimensionamos 18 barras com 14 mm de diâmetro. A espessura do cobrimento da armadura é 60 mm. A armadura dimensionada é verificada para a combinação de cargas mais desfavorável ("Escolher valores máximos automaticamente").

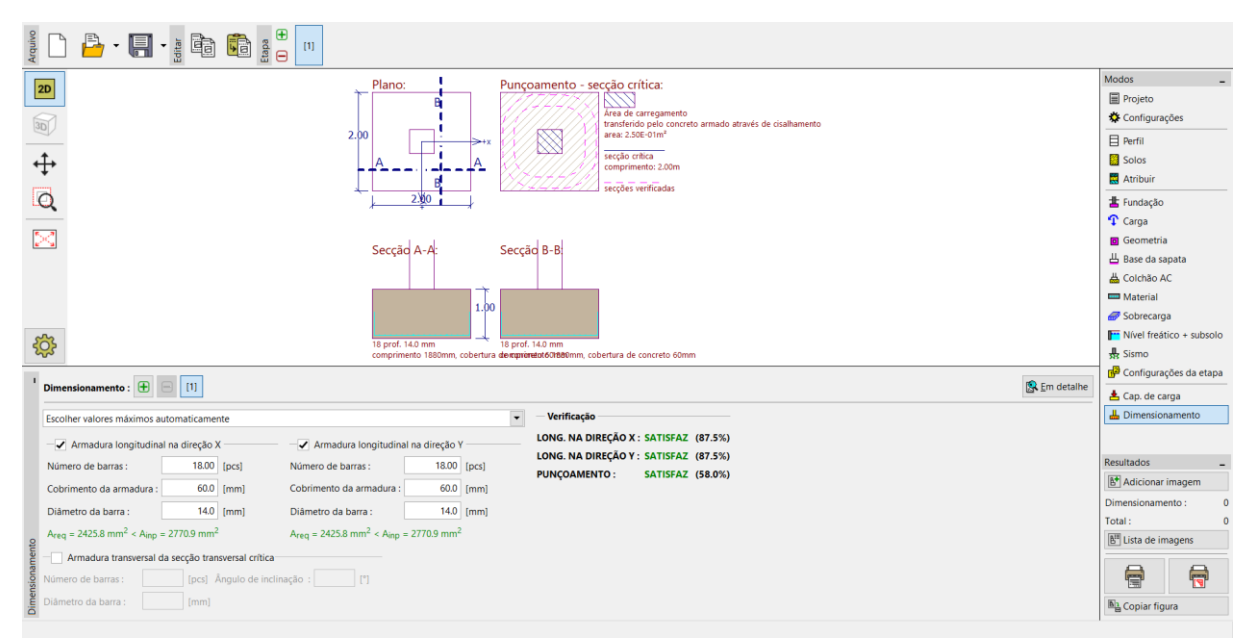

*Janela "Dimensionamento"*

### Conclusão:

O dimensionamento da sapata de fundação (2.0 x 2.0 m) está satisfatório.